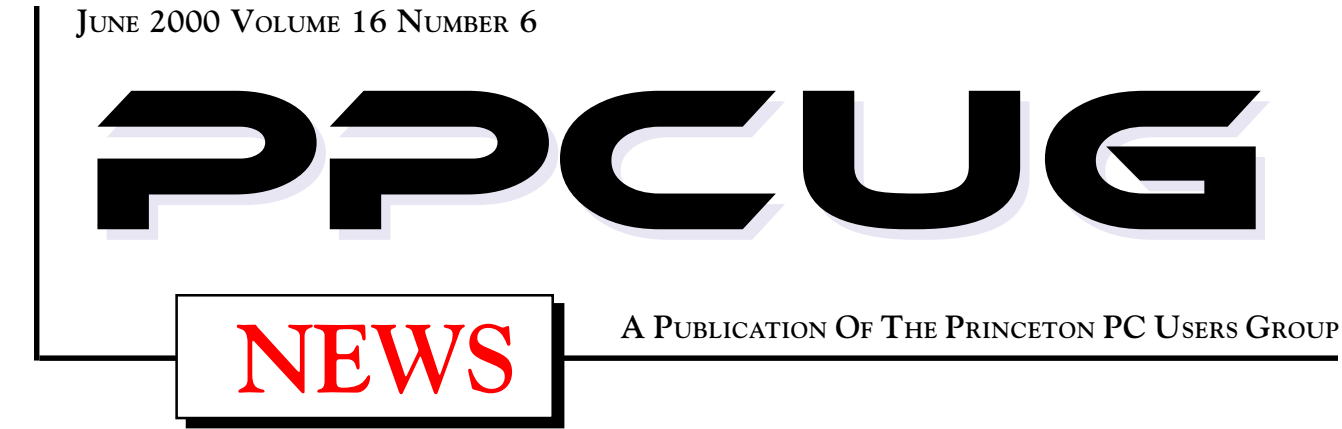

# **Monday June 12, 2000**

# The Everday Web!

## Anytime, Anywhere, Any Device

# **Sonal Shah**

**Microsoft Corporation**

**Sonal Shah will speak on how to harness the full power of the Web. Empower consumers online and offline anytime, anywhere and from any device. The Everyday web will make common activities such as shopping, paying bills and running errands significantly easier,**

At

## **Lawrence Library**

Meetng Rooms 1 & 2

**US Route 1 South & Darrah Lane, Lawrenceville, NJ**

✰ ✰ ✰ ✰ ✰ ✰ ✰ ✰ ✰ ✰ ✰ ✰ ✰ ✰ ✰ ✰ ✰ ✰ ✰ ✰ ✰ ✰ ✰ ✰ ✰ ✰ ✰ ✰ ✰ ✰ ✰ ✰ ✰ ✰ ✰ ✰ ✰ ✰ ✰ ✰ ✰ ✰ *Meetings of an organization at any of the facilities of the Mercer County Library System in No Way implies endorsement of its programs*

# In this issue

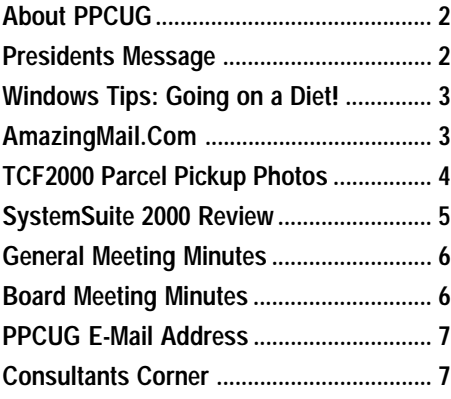

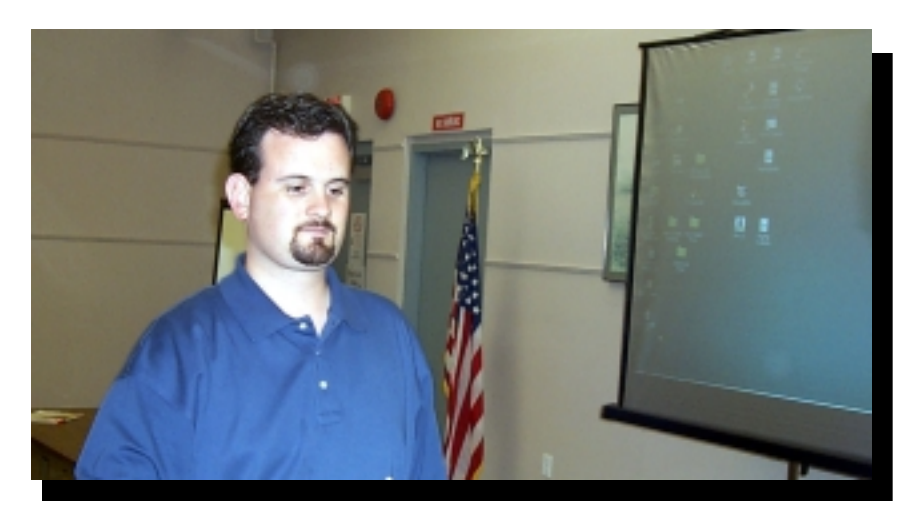

**Randal Wittle of MGI Software Corporation preparing to demonstrate how easy digital photo and video editing can be at the May general meeting.**

#### **About PPCUG**

#### **General Meetings**

Second Monday of the month at the Lawrenceville Library. Route 1 and Darrah Lane. 7:00-7:45 PM: Social Time / Tech Corner 7:45 PM: Meeting Comes to Order 8 PM: Featured Presentation

#### **Board Meetings**

Third Monday of the Month 8 PM at Lawrenceville Library. **Board meetings are open to All.**

#### **Board Members**

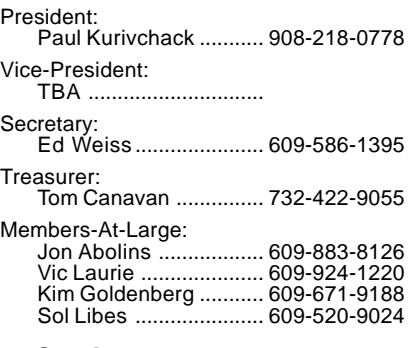

#### **Chairpersons**

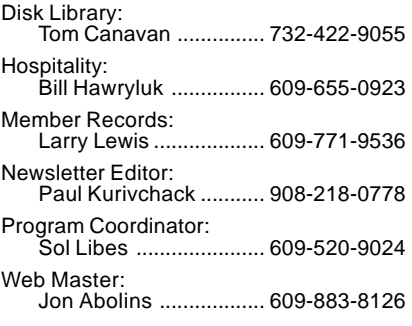

#### **Voice Mail System**

For information about, meetings, etc. call 908-281-3107 to leave a message.

**Web Site <http://www.ppcug-nj.org>**

#### **Annual Dues Rates**

Normal dues rate is \$25 per year. New Members Only: after February, the rate is \$2 per month times the number of months remaining in the year.

**PublishedMonthly by:Princeton PC Users Group PO Box 291Rocky Hill, NJ 08553© Copyright 2000 June 2000 Vol. 16 No. 6**

**The reprinting of original material appearing in this newsletter in any other publication must credit the Princeton PC Users Group Newsletter and/or the Princeton PC Users Group and any authors shown. The editor and the Princeton PC Users Group assume no responsibility or liability for damages arising from the publication or nonpublication of any article in this newsletter. Opinions expressed in these articles are not necessarily those of the members of the Princeton PC Users Group.**

### **Coming Events**

#### **July 10, 2000 - Creating a Personal Website**

Joel May will teach everyone how easy it is to create a webpage!

#### **August 14, 2000 - Buying & Selling on the Internet**

Sol Libes will explain how he had his own garage sale via the Internet On-line Auctions and made a few bucks while doing it.

**September 11, 2000 - New Developments in Computer Graphics Technology**

Douglas Dixson will talk about the latest trends in the graphics industry

**October 16, 2000 - Home Networks (3rd Monday!!!!!!)**

**November 13, 2000 - To Be Announced**

**December 11, 2000 - Holiday Party & Elections!**

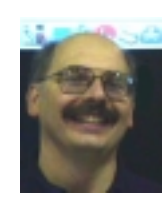

#### **Presidents Message by Paul Kurivchack**

This month's message needs to take a more serious note. As many of our members know, this year marks my fifth year as President. I am finding it harder and harder to be chief, Cook and Bottle Washer of

our group. I am also running out of time to devote to the group and I feel very badly about that. That is why I am writing this message to the membership about the future of the Princeton PC Users Group or lack of it. I am not planning to be President in the year 2001. I would very much like to be a past president once and remain somewhat active with the group but not in the day-to-day operation. I want a current member to take over next year as President and unless someone comes forward over the next couple of months, I will be forced to disband the group. Our bylaws require a board and a President. Our group has been without a Vice-President for the past two years and the current board members are stretched to their limit. Therefore, the current pool of successors is nil. If the Princeton PC Users Group is to continue, it needs people who want to lead it!

I want to thank Randal Wittle from MGI for his outstanding presentation on digital photo editing at the May meeting. As more and more of us purchase digital cameras or just get our 35mm photos scanned to CD-ROM, photo editing is becoming more important than ever (See my article on AmazingMail). Products such as PhotoSuite III make it easier than ever to manipulate, enhance or add to your digital photos. I hope everyone enjoyed the program and I know Randal appreciated the members who took him up on the discounted software pricing and purchased the MGI software.

June's meeting should be very interesting as Sonal Shah; Microsoft is a very vibrant speaker as she details how the "Everyday Web" will make life easier.

See you all there on June  $12<sup>th</sup>$ .

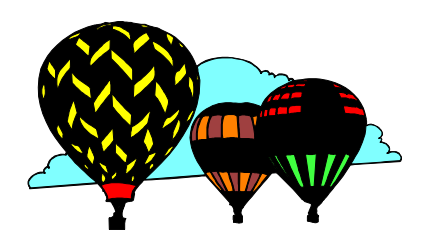

Page 2 and 2000 PPCUG NEWS Products and the 2000

# **Windows 9X Tips: Going on a Diet!**

#### **By: Vic Laurie - PPCUG**

Sometimes the things we pick up on the Web or in e-mail can be bad for us. In the last two articles, I have discussed various aspects of on-line security and in the following I am going to continue along this line. Here we will deal with methods of cutting down on the intake of two Internet categories with gastronomic names, *cookies* and *Spam.*

#### **Cookies**

In a previous article <http://www.ppcug-nj.org/articles/> vic\_laurie/cookies.html, I gave a discussion of these small text files that are downloaded to our computers from many Web sites for various tracking purposes. Since then their use by advertisers has increased and, in some cases, become more surreptitious (some might even say sneaky). There are now several major agencies with many clients whose business is tracking Internet demographics, usage patterns, and other statistical measures of interest to Internet advertisers. They make extensive use of cookies in gathering this information, sometimes in ways that most people do not even know about. As the pressure grows to generate income to pay for all the cornucopia of "free" services that we enjoy on the Web, more and more can be expected in this direction. The aim, of course, is to target us with advertising geared to our particular buying patterns, but in the process many people feel that their privacy has been invaded in unacceptable ways. The major issue of privacy is beyond our scope, but it is clear that we are going to be faced increasingly with deciding between giving up some privacy and accepting "free" services and software. In the meantime, I will mention some measures

that can be taken to regulate your cookie intake. I have discussed many in the previously mentioned article, and in this article I will concentrate on keeping ad trackers out of your system. If you follow the procedures for cleaning out unwanted cookies after each Internet session that are given in the previous article, you will greatly reduce the amount of tracking that can occur. While some prefer to block cookies entirely, there are nuisance delays that occur when sites try to download a cookie repeatedly. (Some try 30 or more times before giving up.)

One way to try to fool sites into thinking that you have accepted their cookies is provided by the freeware program, "Cookie Muncher." This program supposedly allows cookies to be loaded to your system for a half-second or so and then deletes them. This slight time-delay allows access to certain useful sites that might otherwise be inaccessible. I have not tried it but it can be found at

[http://www.bigwig.net/softwaredesign/free.htm.](http://www.bigwig.net/softwaredesign/free.htm)

Internet Explorer 5 allows you to divide Web sites into different "security zones" with different criteria for accepting cookies. The settings can be reached from Tools|Internet Options|Security. For example, you can set up a list of specific restricted Web sites whose cookies you will not accept while accepting or being prompted for all others. The drawback is that you have to enter Web addresses for all the restricted sites. See Chris Baker's discussion on the subject at Steve Gibson's site [http://grc.com/cb-faq.htm.](http://grc.com/cb-faq.htm) Baker has compiled a list of advertising sites that he personally wishes to keep out. If you agree

Windows 9xTips continued on page 4

## **A Neat Web Product: AmazingMail.Com By: Paul Kurivchack - PPCUG**

Sometimes going to other user group meetings can be very interesting. Here is one time I found something very exciting and useful from attending the PowerQuest presentation at the May 10<sup>th</sup> meeting of the NJCC meeting in Bridgewater that I wanted to pass on to our members. Gene Barlow, who presents for PowerQuest also represents other products and services. One such product is a web service that is truly different and not like anything else out there.

AmazingMail is truly amazing and unique. It is a service that lets you create real Post Cards with any image from their stock library or any jpg image you create and upload (1 MB limit size), add a personalize message, address the card and using US Postal Service (Snail Mail), send it out.

Now, while everyone is moving to electronic messages, online photos and greetings why would you use a service such as this? Because not everyone has access to the Web and there are times only a real photo will do. However, going to the photo processing shop and making duplicate photos, then mailing them is such a pain and in most cases, I never share my pictures with anybody. Since I have not moved to a digital camera, I elected to have my 35mm photos scanned onto CD-ROM with the standard film processing I have both standard prints and the digital image. This is where AmazingMail is great. Find that great shot, pull it off the CD into a photo editing package, add a caption if needed and save. Log onto www.amazingmail.com and upload your photo, add your greeting, address and mail it. In about 3 to 4 days, a picture post card arrives. It still makes people happy to receive a post card.

I have used the service twice, once to send a new photo of my daughters to my mother, who will never get on-line and the second to five people as a thank you for donating to a school fund raiser. At a cost of \$0.89 per card in blocks of ten, it is very close to the cost of duplicating photos and first class mail and the whole thing only takes about five minutes to complete. Not bad at all, no envelopes to stuff or stamps to lick!

Check AmazingMail out at www.amazingmail.com and you will be given one free card to try out. If you use my e-mail address as the referred by, I will pick up one additional free card also. It is sort of the word of mouth referral system, but nonetheless try it out.

# **TCF2000 Parcel Pickup Photos**

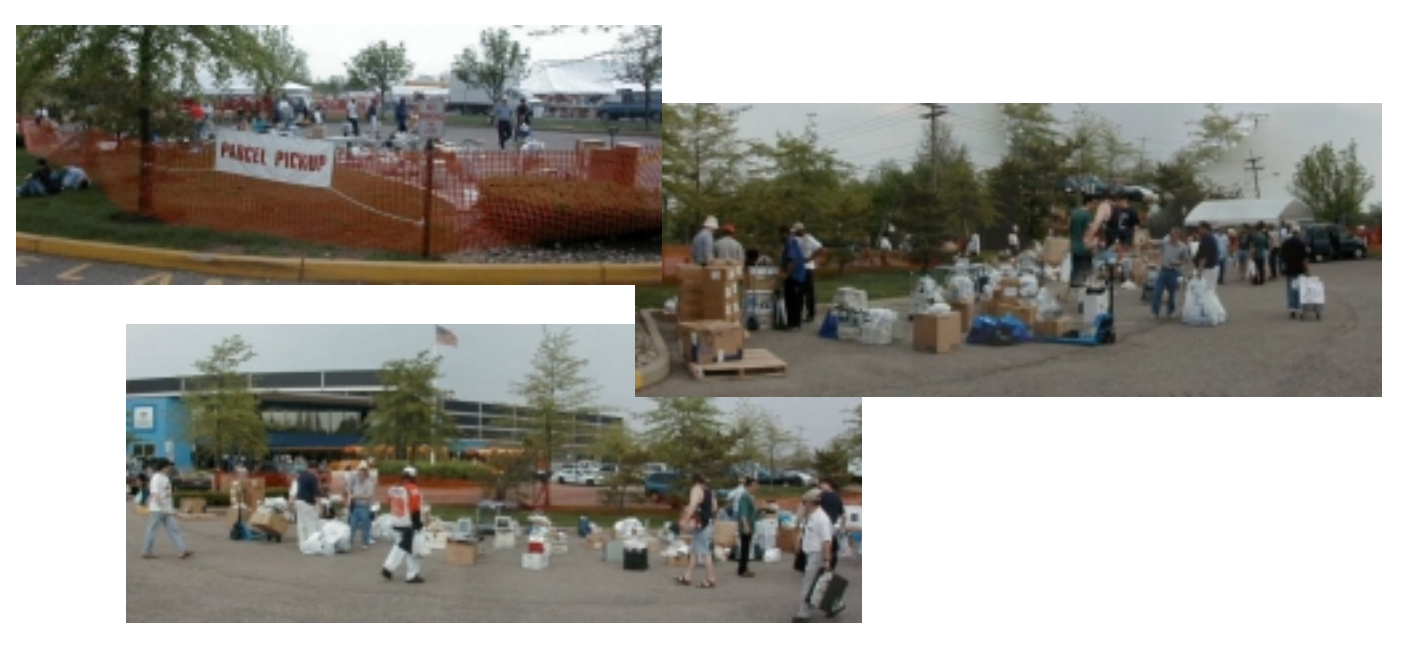

#### Windows 9x Tips continued from page 3

with his list, you can download a REG file that will automatically enter all his entries into the restricted zone of Internet Explorer, thus saving you the trouble of entering them. You can always remove any entry from the restricted zone if you prefer less stringent security measures for a site.

The related subject of Web Bugs is discussed at the Web Bug FAQ <http://www.tiac.net/users/smiths/privacy/wbfaq.htm>

#### **Spam**

The origin of using the name of the Hormel Company canned meat product for junk e-mail is attributed to various sources, including Monty Python. Whatever the origin of the name, Spam is a major e-mail nuisance. The ease with which large electronic mailing lists can be set up and the essentially cost-free (to the mailer) process of e-mail means that almost anyone can send out huge quantities of advertising or other messages. Outlook Express and other e-mail clients come with means for setting up message filtering rules so that you can attempt to keep out blatant sexually oriented or other offensive material but Spammers are ingenious in devising ways around the obvious filters. Some ISPs also try to filter mail before it gets to your mailbox, but this raises censorship questions.

The best defense against Spam is to avoid getting on spammer's mailing lists. Once on any list, your name is likely to end up on a multitude of others. Spammers harvest the e-mail addresses of people from registrations in directories, from chat rooms, Newsgroups, and anywhere they can lay their hands on them. Everyone should have a junk e-mail address that they use where public exposure is likely. One of the free services like Hotmail or My Yahoo serves admirably for this purpose. You can also "munge" your address in places like Newsgroups. To "Munge" is to add easily recognized extra characters to your address along with the accompanying phrase "remove xyz to obtain address". Thus myname@myISP.com becomes myname@mynospamISP.com. The only trouble is that address harvesting software can be programmed to strip out obvious strings like nospam. Whatever you do, don't fall for the "Click here to be removed from this mailing list" ploy. Sending a reply that way shows the Spammer that you are alive and reading your mail, and you will get even more Spam.

Some people retaliate against offending mail by filing abuse reports. Every reputable ISP has an address for filing reports, often of the form abuse@ISP.com or postmaster@ISP.com. You can find addresses for abuse reports at [http://www.abuse.net/.](http://www.abuse.net/) Unfortunately, Spammers go to great lengths to hide the actual origin of the mail and many apparent addresses are phony. The real address is buried somewhere in the e-mail header. For information on how to read headers go to <http://www.faqs.org/rfcs/> rfc2076.html. The easiest way to file reports is to use one of the special services like SpamCop at [http://spamcop.net/.](http://spamcop.net/) They provide a free service as well as a subscription service. Sam Spade at <http://samspade.org/ssw/> is another widely used service. Both of these sites contain a variety of useful information on Spam.

Here are a few more of the many Web sites dealing with Spam: <http://coverage.cnet.com/Content/Features/Howto/Stop/> ss04.html <http://www.langa.com/newsletters/2000/7> <http://www.computerworld.com/home/online9697.nsf/all/> 970818spamlinks <http://www.mcs.net/~jcr/junkemail.html> <http://www.brightmail.com/> <http://www.cauce.org/> [http://www.salon.com/tech/special/spam\\_package/](http://www.salon.com/tech/special/spam_package/) index.html <http://www.zdnet.com/pcmag/stories/solutions/> 0,8224,2327853,00.html

#### **Ontrack SystemsSuite 2000 Software Review By: Paul Kurivchack - PPCUG**

Let me start by saying that all the reviews I have read about SystemSuite 2000 are true. It is a great product! I have been using the product since I received my review copy back in April on my Windows 98 2nd edition PC with outstanding results. Especially when doing hard drive Defrag's.

As a former user of Norton Utilities 3.0, I thought that my prayers were answered in being able to quickly and easily resolve hard drive and Windows problems without being a technical wizard. Well, Ontrack has upped the ante.

#### **An Overview**

SystemSuite 2000 contains more PC utilities than you can imagine and it works with Windows 95, 98, NT and 2000; on FAT, FAT32 and NTFS systems.

SystemSuite 2000 includes:

- Disk and Files tools: DiskFixer, DefragPlus and other hard drive utilities.
- System Registry tools: Registry Fixer, Cleaner, Editor, Defrag and Customizer
- System Diagnostics: Year 2000 update, Hardware Diag's, and more…
- System Protection: CrashProof, RescureDisk, and more…
- CrisisCenter: Ontracks EasyRecovery hard drive data recovery application.
- $\triangleright$  ZipMagic Wizards: Everything you need to ZIP and then some!!!
- EasyUninstall: Uninstall, Move, Backup, Transport and Archive applications.
- Disk Cleanup: An easy way to cleanup all those Internet Cache and History files.
- Virus Scanner: Trend Micro Antivirus application with options.

One of the things that makes this package great is in its easy to use single display window and the menu system. All major functions are listed on the left side of the window and by selecting one; it displays the various applications on the right side. Each application also gives you a brief description of what it does so you can make the right choice. Once an application is selected, the window is replaced with the application operation information in a very clear, concise and logical presentation. Help, Properties, Back, Next and Cancel menu items are clearly labeled on the bottom of the screen. No tiled windows piling up. There is never a question

as to what to do next, but Help is never far away and it is very clear and understandable.

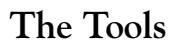

FixWizard is the catch all of catch all's. It is the one stop solution to diagnose and fix windows. It combines virus scan, Y2K compliance, saves systems files, checks the registry, defrag the drive and much more. One feature through out SystemSuite 2000 is the windows Explorer looking tree structure with check boxes for item selection. Select as much or as little as you want or need for FixWizard to do and then click Next to proceed to the next step to start the diagnosis. Once it finds a problem, it then prompts you to accept the fix option or not. Problem explanations are clear and like most people, I hit Fix All and proceed with the testing. This is the item for the non-technical user to use most of the time since it covers all the necessary fixes in one shot.

For the more technical savvy, just jump into the Disk & Files tools with the DiskFixer and DefragPlus.

DiskFixer is the tool to repair hard drive consistency errors. It gives the options of automatically fixing the errors; saving undo information and performing, the full surface scans. Again the application screen is clear and concise with all drive letters displayed in a Explorer format which includes information on the total drive size and free space left along with a graphical display of the usage. Select one or more drives, click next and off it goes doing its thing repairing the hard drive.

DefragPlus is the feature that sets this application apart from others I have used. I have a 10 GB hard drive with three partitions. It used to take over an hour for other defrag applications just to do the 6 GB C: Drive. Since I install and uninstall, delete files on a daily basis, defraging the hard drive is something everyone should use weekly, but who has the time if it takes over an hour or more and then fails in the middle. With Defrag-Plus, it is done in less than 20 minutes. The fastest defrag program I have ever used. In fact my D: Drive partition had some sort of problem that the Windows defrag or Norton could not fix. DiskFixer fixed it and DefragPlus cleaned it up without any

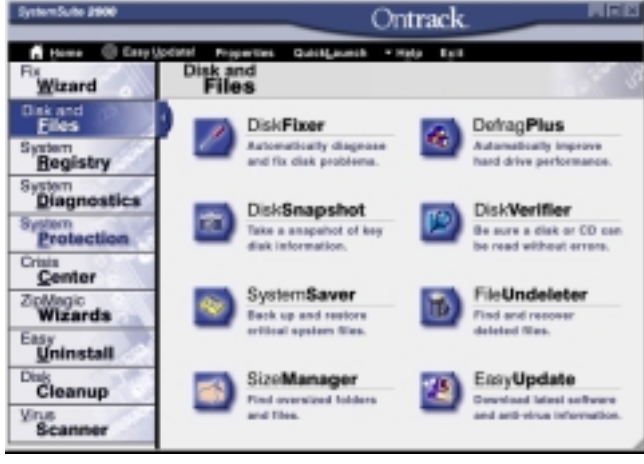

problem. Performance of my PC is now better than ever and I can find the time to defrag more frequently, which keeps it healthy and fast.

The System Registry tools of RegistryFixer, RegistryCleaner and Registry-Defrag are all tools that will restore the Windows registry back to good health and less crash prone (If Win98 could ever be crash prone). The RegisterFixer works

extremely fast and efficiently. It looks for error with ActiveX, hardware and software settings, fonts, paths and shared files. When it is running there is a progress timer for completion of

# **Minutes for the General Meeting May 8, 2000**

**By: Ed Weiss**

At 7:45 PM, Paul opened the meeting. There were several comments made to the group:

A PowerQuest demo would be held in Somerville, NJ on the 10'th and anyone interested was invited to attend.

Paul thanked all the members who helped at TCF '2000. Also stated that it would be easier on all the volunteers if we had several more people to lend a hand.

The only fatality in the Parcel Pickup area was a Fax machine that was backed over by some driver who didn't see the pile of equipment behind him.

Finally that there would be a board meeting on the 15'Th.

**Minutes for the Board Meeting May 15, 2000 By: Ed Weiss**

Attending: Paul Kurivchack, Bill Hawryluk, Vic Laurie, Sol Libes, John Abolins, & Ed Weiss.

Paul talked a little about a product that he had happened to come across called OnTrack 2000, which he found to be extremely useful as a utility goes. It was faster at defragging his hard disk than several of the other popular programs on the market, as well as providing several tools that they do not. Paul

#### SystemSuite 2000 continued from page 5

each test and then shows a check mark that a task was finished. Afterwards, a list of all the registry problems is listed by severity and the option to fix or not is given for each item. Select Fix All and again, fixer goes off and does what it is supposed to do. Fix the problems. Registry Cleaner and Defrag work in the same fashion cleaning out unnecessary entries and optimizing for faster performance. Both work well, but neither gives any benchmark timings for before and after so it could be hard to tell overall performance enhancements.

System Diagnostics tools consist mainly of the PC hardware diagnostic tool for trouble shooting hardware related issues. Like all of SystemSuite 2000, is runs very fast when running the Normal Tests, but there are options for a more through test and the test levels can be selected as Shallow, Average, or Deep for the ultimate test. There are tests for all hardware from the printer and COM ports to hard drives, video cards, memory, motherboard to the monitor and modem. In each category, there are varieties of tests that will be run, each focusing on specific areas. Any or all can be deselected depending on you testing needs at the time. A real nice feature if all that is needed is a video or memory test. As part of the test, selection process is an explanation of the test that will be performed, the time it normally takes and the possible cause of errors. Of special note is the expected time to complete a test. This extremely helpful since the hard drive tests could take one or more hours to complete and by

The floor was opened to questions about PC related hardware or software problems.

At 8:00 PM, the floor was turned over to Randall Whittle from MGI software. Randy demo'd two packages, PhotoSuite, and VideoSuite, showing the fine points of each. After the meeting closed, Randy was available in the rear of the meeting room to answer questions, and provide copies of the demo'd software at a very reasonable discount to the club members.

The meeting adjourned, and thanks again to those members who help to put the chairs and tables back afterwards. A small reminder, if you take any of the refreshments, kindly put your trash in the containers..

then recapped the TCF activity, followed by discussion of where placement of some color posters would be of most benefit to promote the club's programs and activities. The next item was discussion about the programs schedule, and also about finding volunteers to help fill the vacancies that will be opening this coming year.. Paul also mentioned about the availbility of a site called "Amazingmail.com" that provides you with the capability to send via "snail mail" postcards that you can design, including your own photo's if you so desire. Ask Paul for the particulars, and pricing.. At 21:45, the meeting was adjourned, the room cleaned up, and the attendees departed the building..

knowing that before hand, scheduling those tests last or for over night is a better use of your time.

There is so much more included that this review could go on and on. Features such as the CrisisCenter and its EasyRecovery tool for data recovery, to ZipMagic which not only allows for Zip extraction and creation but the ability to create self extracting Zip files and Zip file repair. Then there is Easy Uninstall and Disk Cleanup, which I have used very successfully in cleaning out the Cache and History files from both Internet Explorer 5.0 and Netscape Navigator. Lastly, there is the virus scanner that works like every other virus scanner. That is, that it works only as good as long as you continue to get the virus updates and with OnTrack's Easy Update!, it should be a snap.

#### **Conclusion**

Coming back to my very first statement of this review, SystemSuite 2000 is a great product. It is a well-rounded, comprehensive, easy to use product that is worth every penny you would spend on a PC utility package. If you are in the market for a new utility package, you should go with this one. SystemSuite 2000 not only tests but educates.

Visit www.ontrack.com or www.mijenix.com for additional information and pricing.

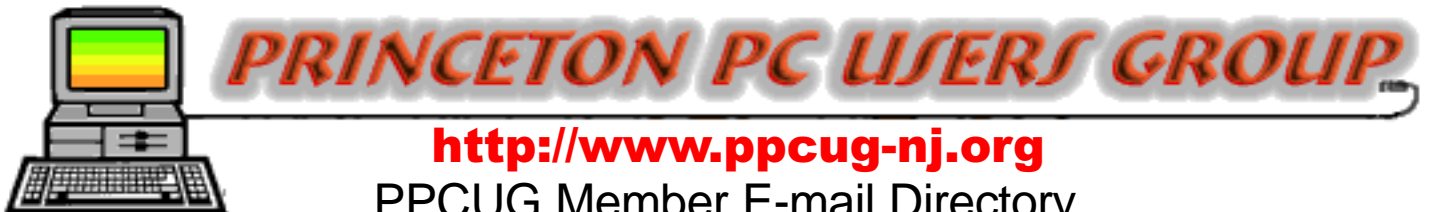

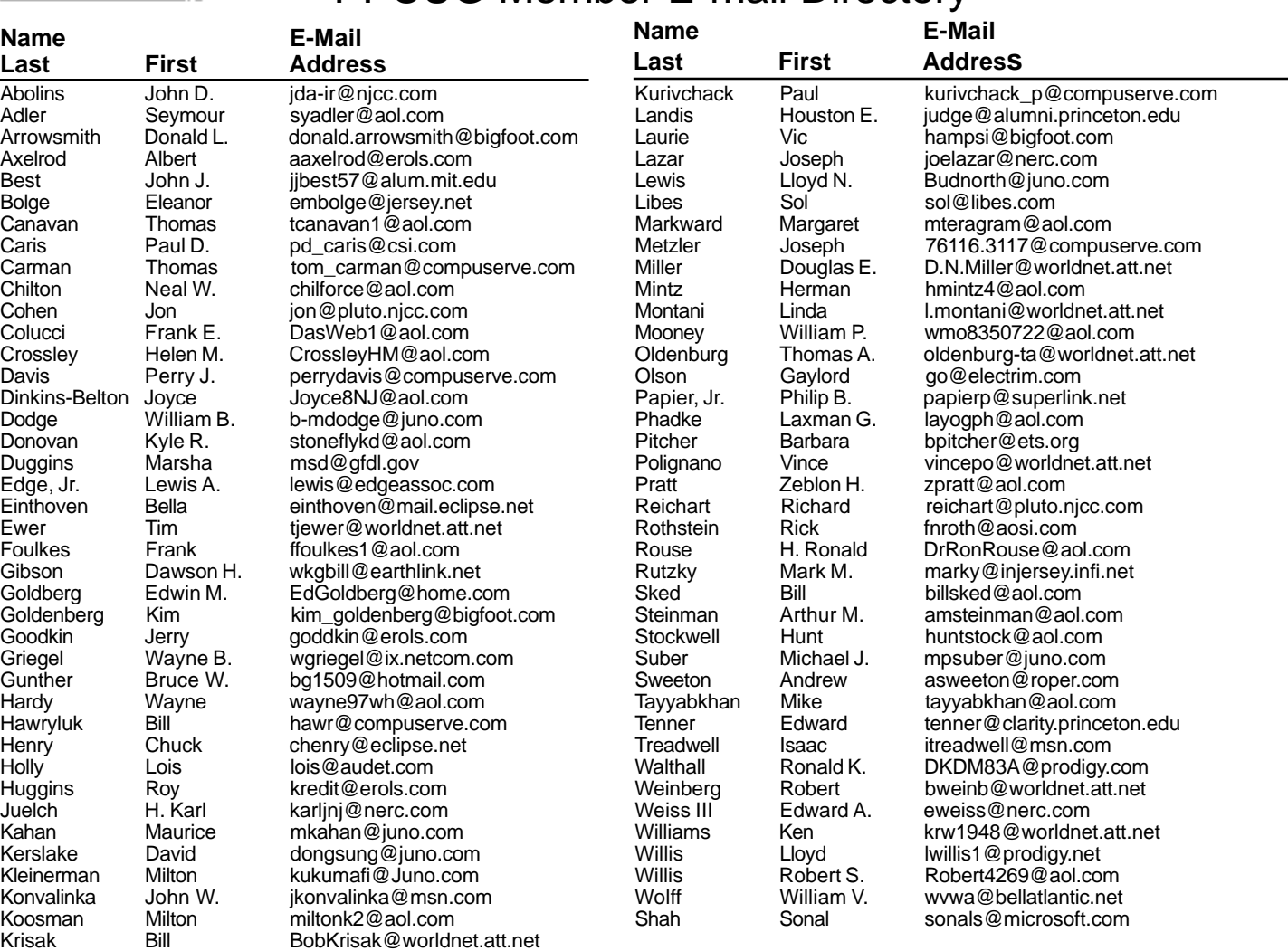

**(**Last Update: 4 June 2000) Send Updates to kurivchack\_p@compuserve.com for inclusion in this listing.

#### **Consultants Corner**

#### Cascade Media Group, Inc.

**Jon Conant** 335 Wall Street Princeton, NJ 08540 609.430.9080 Fax: 609.430.9086 Voice Mail, Win/NT Networks, Phone Systems & Wiring Provider of PPCUG Voice Messaging.

#### Meyda Online "Meyda means Information"

J.D. Abolins "Pro Bono" Educational Services Specialties: Information Security, Privacy Issues, and Web Publishing http://www.meydabbs.com E-mail: jda-ir@njcc.com

#### **Consultants Corner**

You can advertise your consulting business for \$25 per year in addition to your normal membership fee. The text space is your or your company's name plus five lines.

# **NEW MEMBERS**

#### **Margaret Markward**

Thank You for joining us in 2000!

**WELCOME TO THE USERS GROUP** 

**Princeton PC Users Group**

P.O Box 291 Rocky Hill, NJ 08553

LHE ENEKNDVA MEBI **UNE 12, 2000** LAWRENCE LIBRARY

**From Princeton and North:** Take US Route 1 South, past the Quaker Bridge / Mercer Shopping Centers. Continue on approximately 1 3/4 mile past I295 to the Route 1 split, stay to the right to Business Route 1(Brunswick Pike). First traffic light is Darrah Lane. Library is on right side. Park in lot towards Route 1 and to the rear. Enter Library at main enterance in front. Meeting rooms A & B are located through glass door on Route 1 side of building. **From Trenton and South:** Take I295

**The Lawrence Library is at the corner of Business Route 1 South and Dar-**

**rah Lane.**

North to US Route 1 South. Library is approximately 1 3/4 miles south of I295. Continue south to Business Route 1(Brunswick Pike). First traffic light is Darrah Lane. Library is on right side. Park in lot towards Route 1 and to the rear. Enter Library at main enterance in front. Meeting rooms A & B are located through glass door on Route 1 side of building.

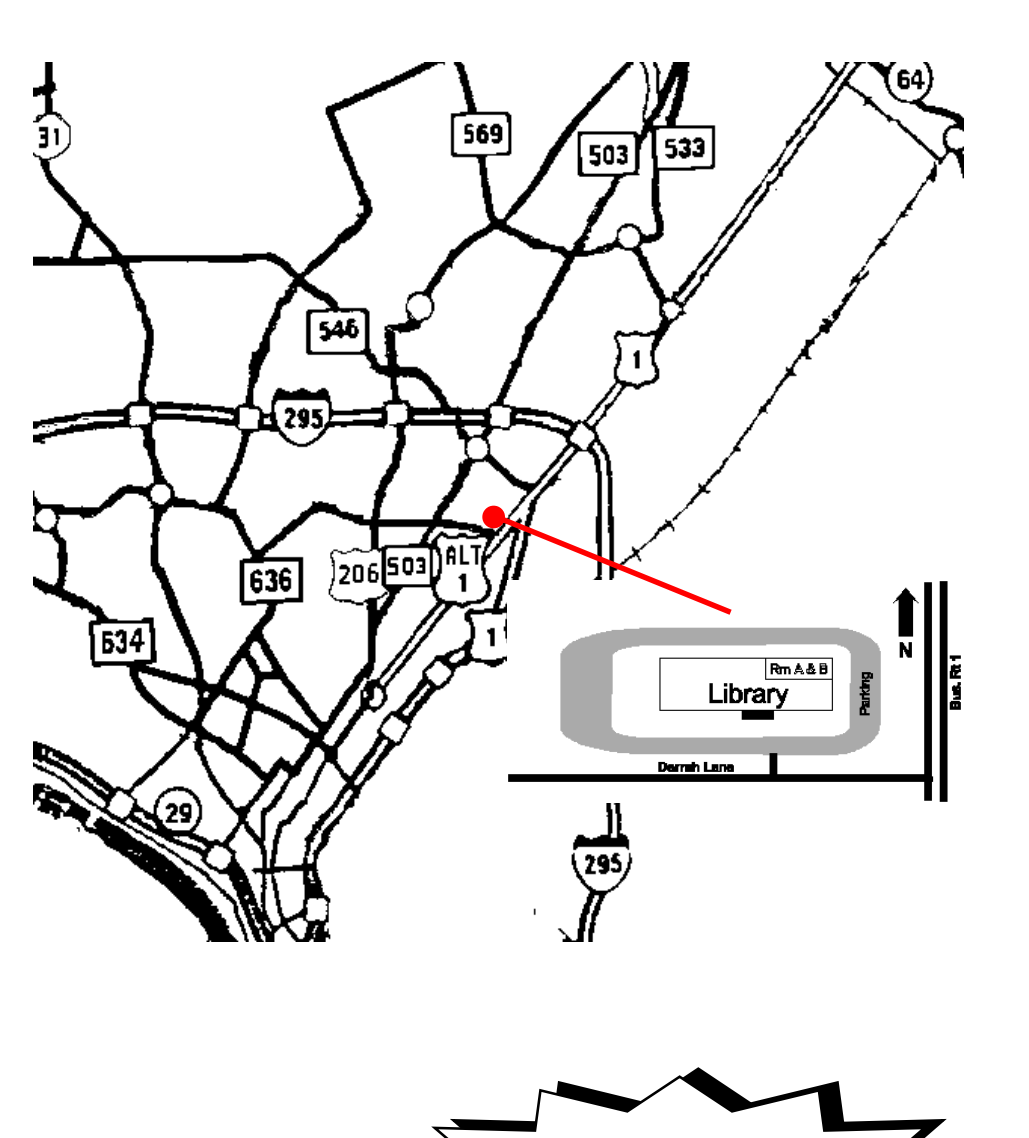